DISASTER, RECOVERY, **OR HOW TO REDUCE** LOSSES

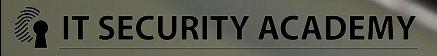

### MINIMIZING ATTACK AND INTRUSION DAMAGE

**DISASTER RECOVERY PLANS** are an essential part of security policies

THE OUICKER A LAUNCHED attack is discovered, the easier it is to stop and (if it has managed to compromise the system) minimize damage and bring the system back to functionality

**DISASTER RECOVERY PLANS** should be designed by the most experienced administrator and tested by the

least experienced user in a company

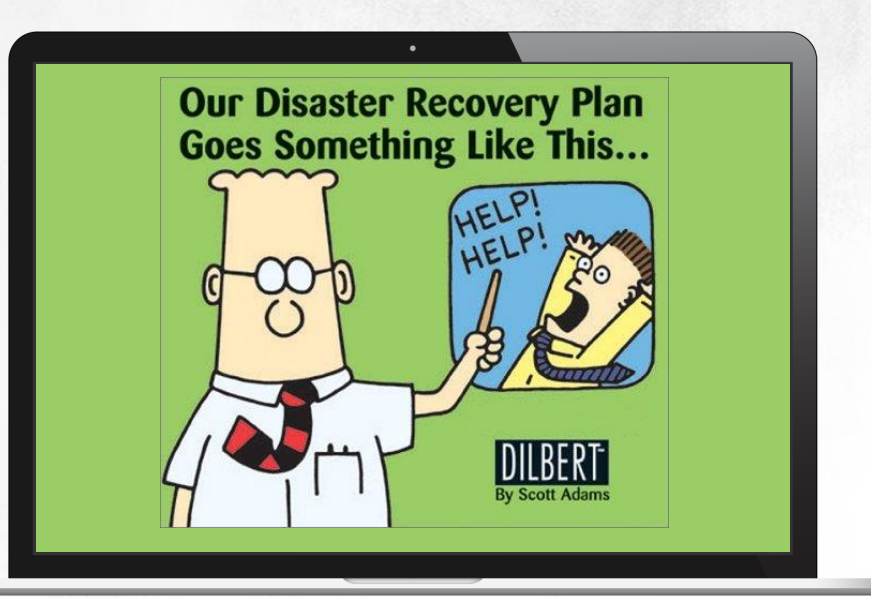

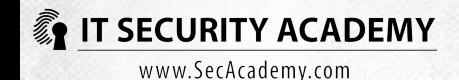

### **ENSURING CONTINOUS AVAILABILITY** Network Load Balancing

NETWORK LOAD BALANCING improves the availability and scalability of network services like web servers, FTP servers, firewalls, proxy servers and report servers

A PROTECTED SERVICE in this case is running on more than one computer, meaning there is a separate launched copy of the service in each of the hosts

NETWORK LOAD BALANCING is a function dividing incoming client requests between the networked hosts. As a result, each of them only processes a part of user requests

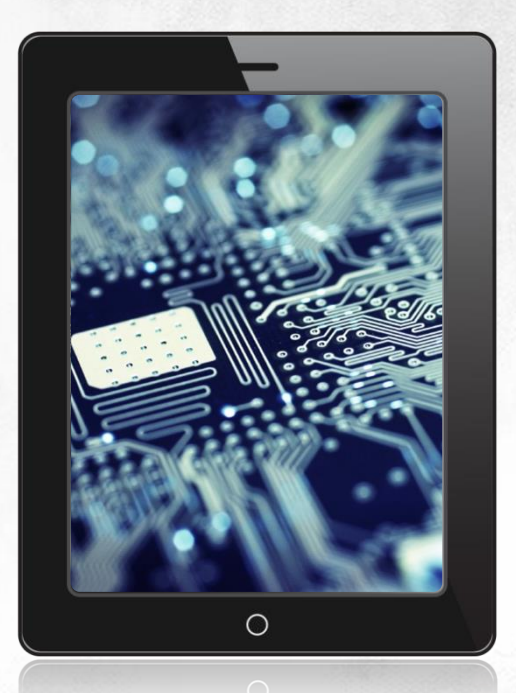

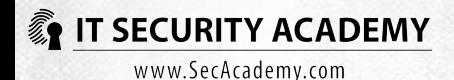

### **ENSURING CONTINOUS AVAILABILITY** Network Load Balancing

THE LOAD ON EACH host may be calibrated (by doing so you can increase the performance of the service). Network Load Balancing can direct all traffic to a single designated host

WHEN ONE HOST FAILS, incoming requests are automatically passed to the running computers. Because of this, a single host failure will hurt the performance of a service, but will keep it from becoming unavailable

UNLIKE FAILOVER CLUSTERS, services that are protected using NLB do not share data. Each host has its own copy of the data. As a consequence, if you want to allow users to modify it, it's necessary to sync the copies across the computers

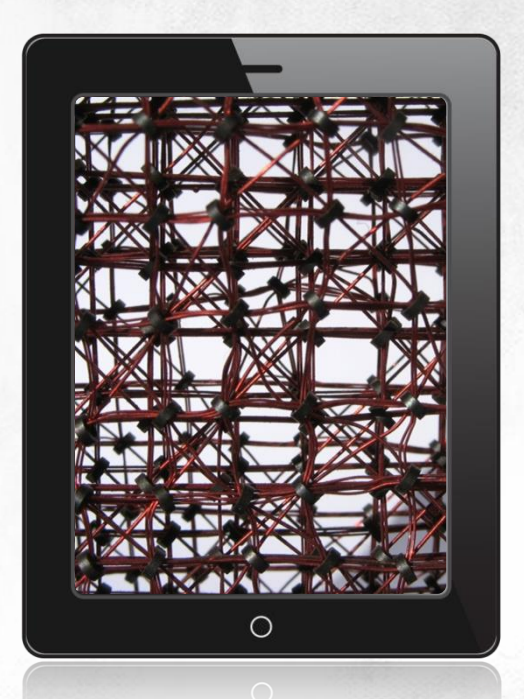

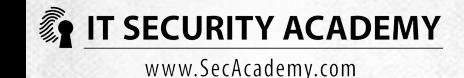

### **ENSURING CONTINOUS AVAILABILITY** Failover Clusters

**A NODE** å (either physical or virtual) is a computer in a cluster

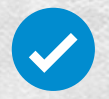

å

å

#### A PROTECTED SERVICE

(like a database server) is only running in a single active node. If the node becomes unavailable, the service fails over to another (passive) node

#### **TWO NODES**

are necessary to ensure continuous availability: one active and one passive node

### **ADDITIONAL CLUSTER**

nodes are only needed if you have more services running in the cluster

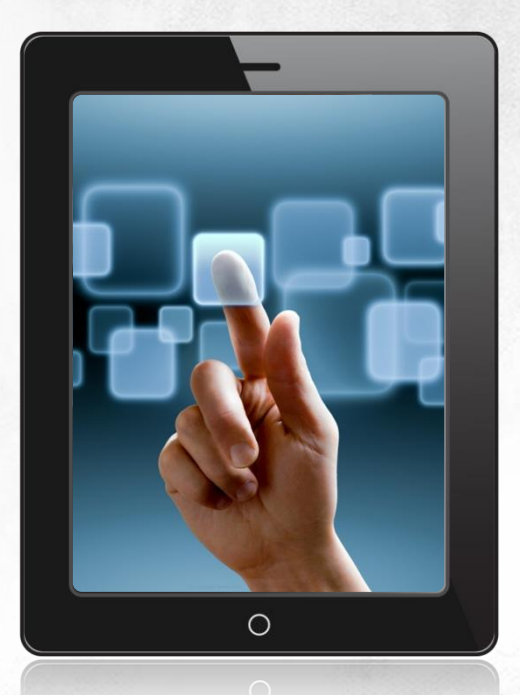

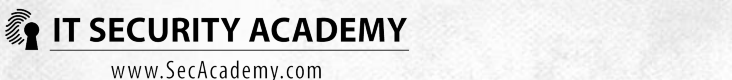

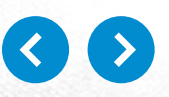

# **ENSURING CONTINOUS AVAILABILITY**

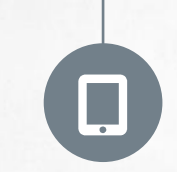

#### THE ACTIVE NODE RUNS USER

requests and controls the access to files kept in shared storage Failover Clusters

### THE NAMES (PASSIVE **AND ACTIVE) ARE SELF-EXPLANATORY:**

### THE PASSIVE NODE IS INACTIVE

and doesn't have access to the files. Its role is to monitor the availability of the active node

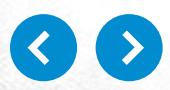

l≣⊐

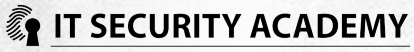

### **ENSURING CONTINOUS AVAILABILITY** Failover Clusters

When you activate a cluster, the nodes in it communicate with each other over a network. Because of this, setting changes in the active mode will be automatically synced. Each node should have at least two NICs, with one card connected to a private network, and the other connected to a public network

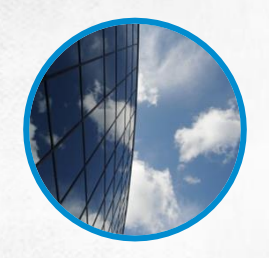

#### **THE PRIVATE NETWORK**

will only be used for inter-node communications like checking on the availability of the active node. To do this, the active node sends a signal (heartbeat) to the passive node at regular intervals

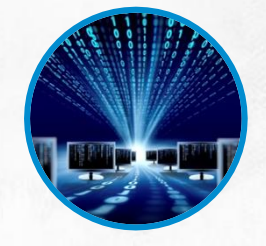

#### THE PRIVATE NETWORK

The public network allows clients to access the protected service

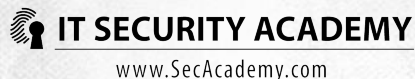

# **RESTORING A SERVICE**

#### **RESTORING**

data from a backup. If you choose this option, consider whether you can factor in a data loss of some kind. If the answer is yes, what amounts of data may be lost? Think about whether you want to be able to recover data from any point in time. If you can only afford a short service recovery procedure, consider using additional technologies like OS virtualization, array-based backups or doubling databases

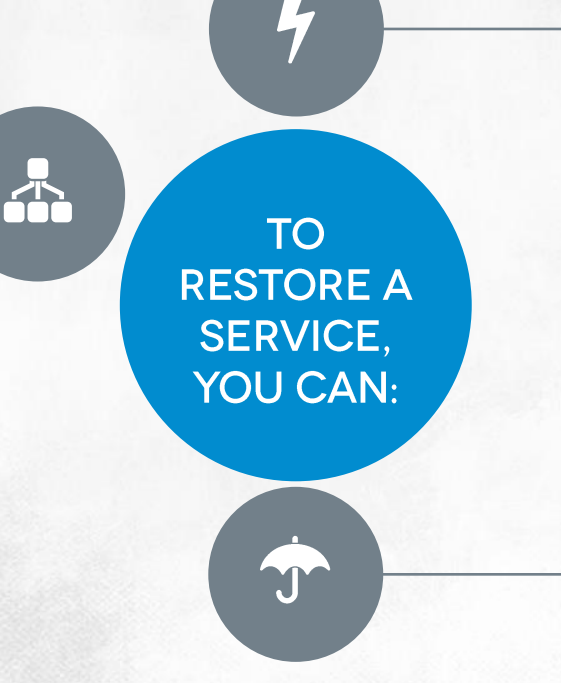

#### **REINSTALL**

the operating system and the service. If this is the option you choose, you need to use trusted media that you know have not been maliciously modified (with original files)

#### **RESTORE**

or reset the service settings. Restoring settings is the fastest, most failproof solution and should be the preferred option. To make it possible, you should always have an up-to-date service metadata (settings) copy on tap

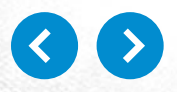

**IT SECURITY ACADEMY** www.SecAcademy.com

The security log may be set to record both failed and successful attempts by users to run some operations The security log is not on by default in earlier versions of Windows

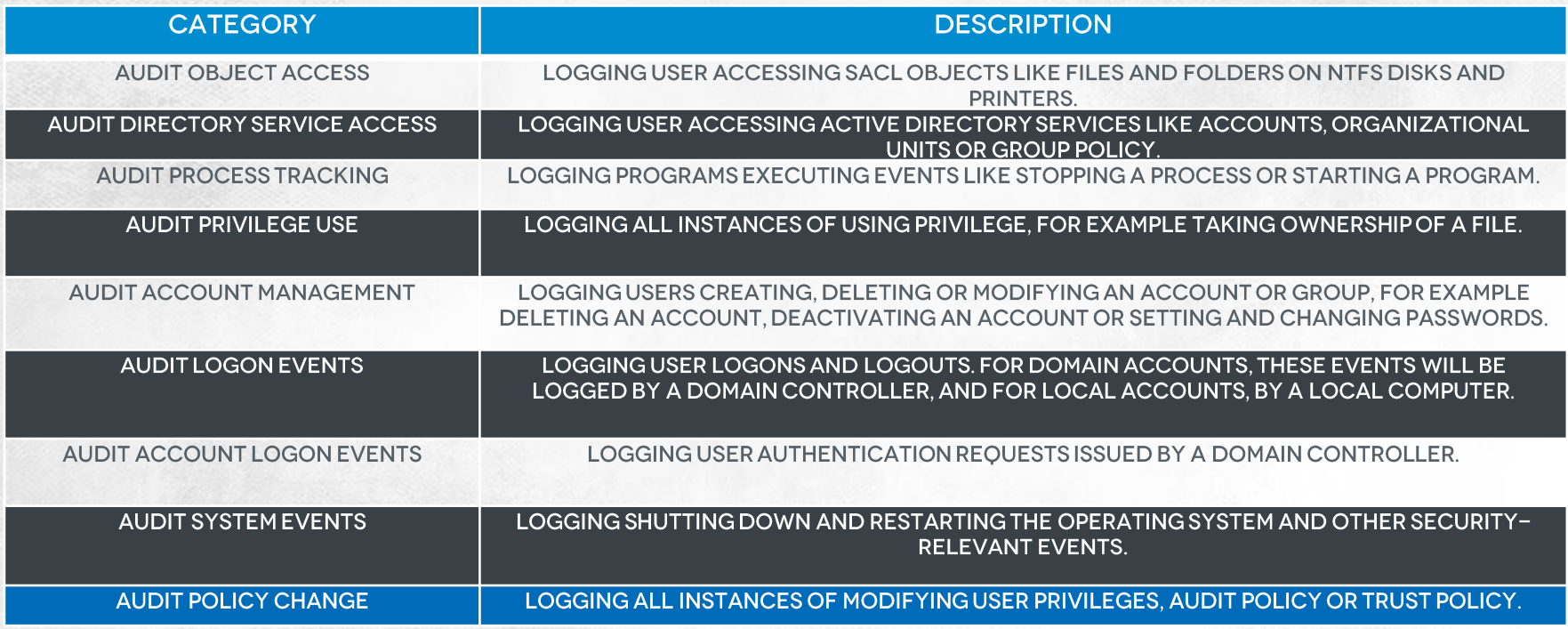

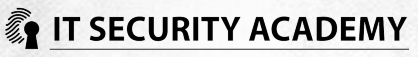

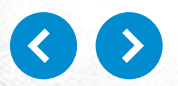

#### **ONCE YOU ENABLE AUDIT** object access, specify the objects to be audited and users whose events should be logged in the security log, as well as determine the events to be audited å

**IN WINDOWS SERVER 2008** åand newer systems you can enable Global Object Access Audit

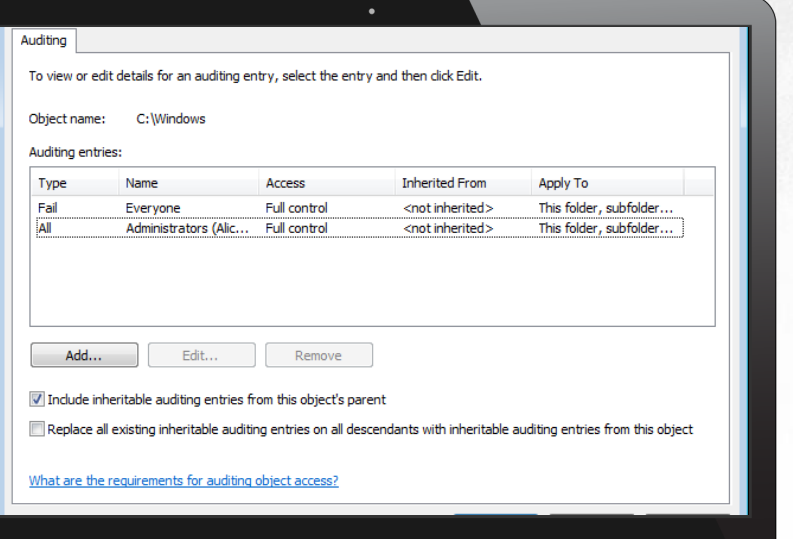

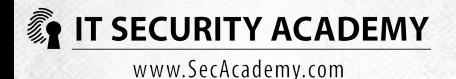

GOING OVER ALL THE DATA LOGGED WOULD BE TOO TIME-CONSUMING AND NOT EFFECTIVE **ENOUGH TO DO MANUALLY** 

Log Parser, available at Microsoft Download, solves both these problems at once. It will allow you to:

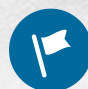

**SEARCH THROUGH** data using SQL commands

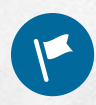

**PRESENT DATA CULLED** from the logs as HTML reports

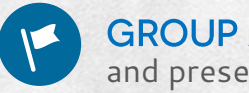

**GROUP AND ANALYSE DATA** and present output as charts

LogParser "SELECT TimeGenerated, Message INTO log.txt FROM Security WHERE EventID  $=$ 528 AND SID LIKE '%Admistrator%'" resolveSIDs:ON

 $\circ$ 

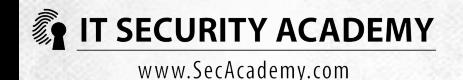

The security log entries will allow you to:

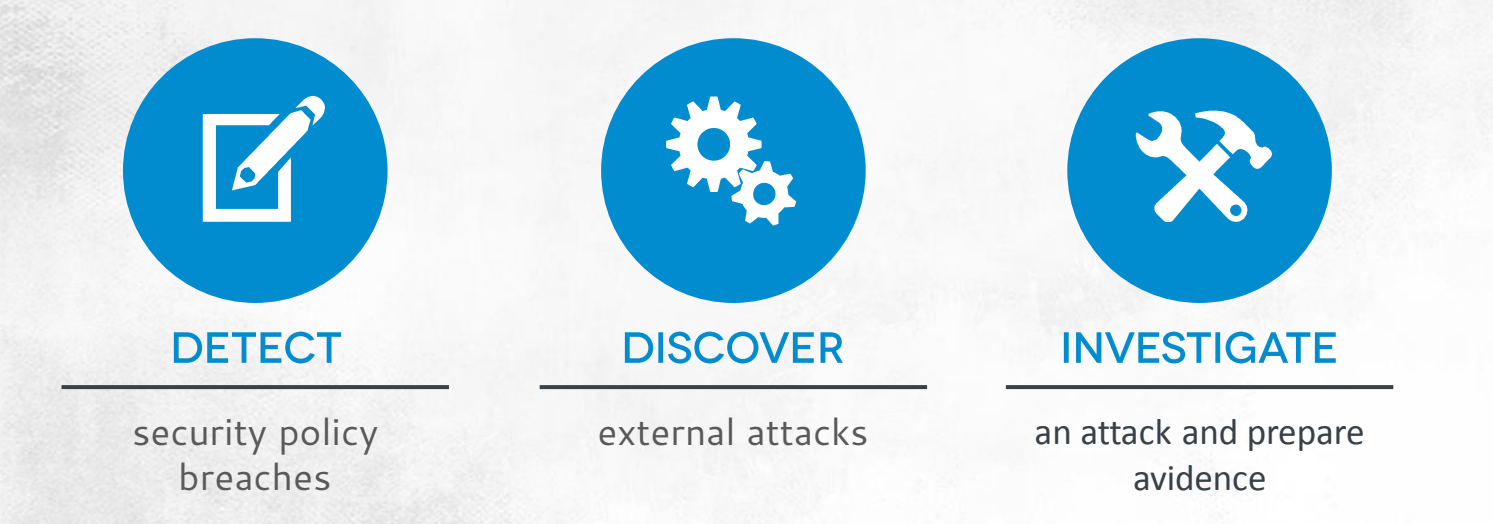

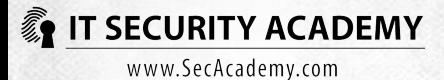

#### YOU CAN AUDIT USERS

trying to access folders by monitoring event 560. The data you need to analyse failures include the Object Name attribute as well as Primary User Name and Client User Name

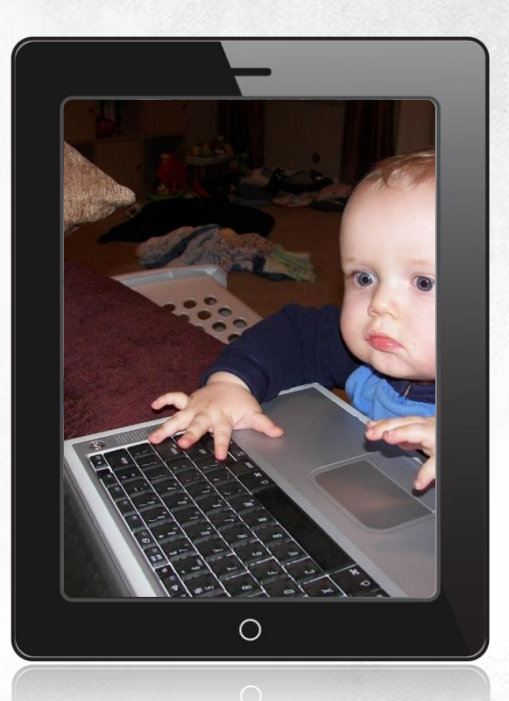

**IT SECURITY ACADEMY** www.SecAcademy.com

#### 698

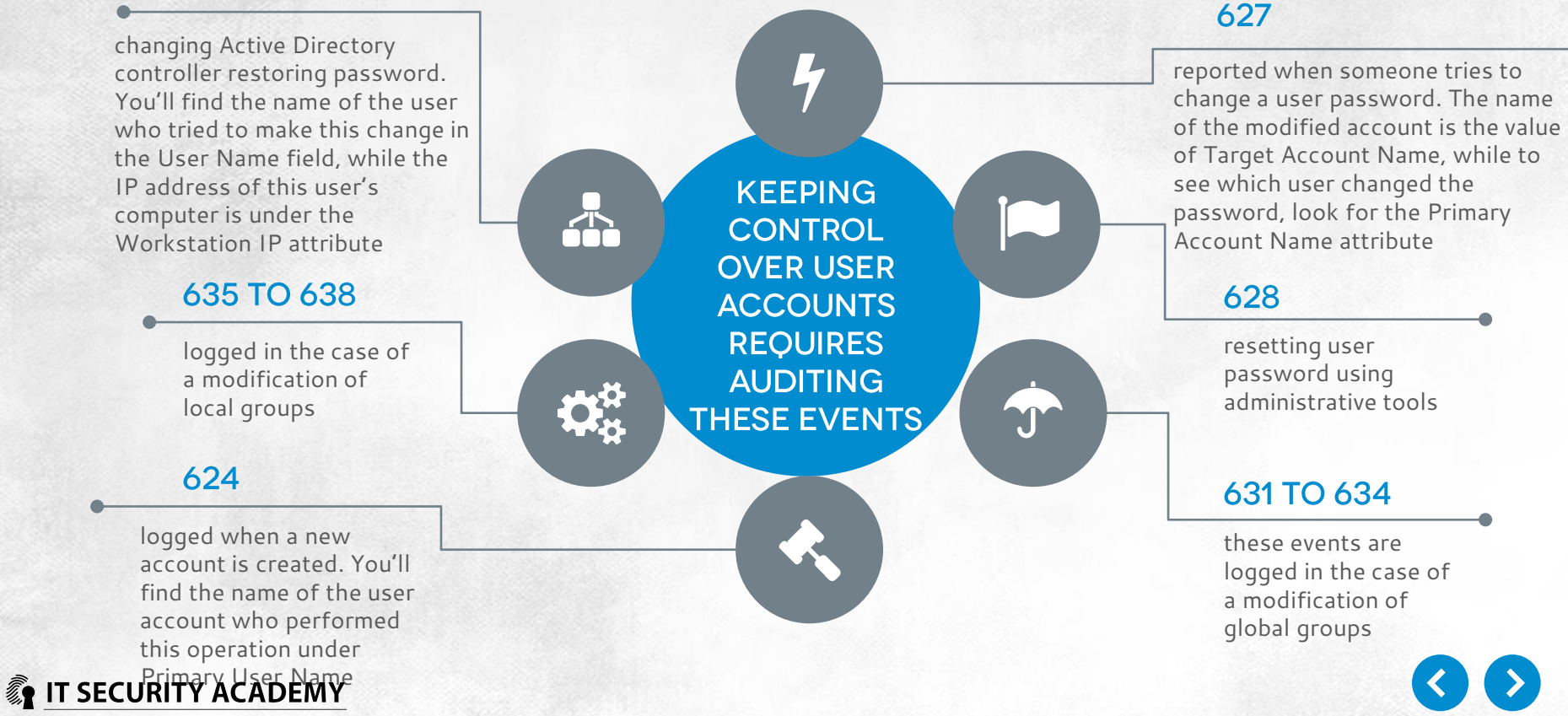

An attacker may attempt to hide a security policy breach by diverting the attention of the admin or by changes made to audit policy (turning off the auditing of some events) or by a deletion of the security log file. You can discover these operations by auditing the following events:

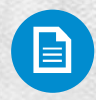

516: indicates that the log is full and new events cannot be audited. Increase the size of the log file or copy its content and clear the log

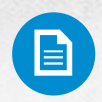

517: occurs when the log is cleared. The Client User Name attribute gives you the name of the user who performed this operation

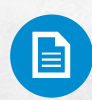

520: a change of the system time. All events saved in logs come with the time of occurrence, which is the local system time, so this event may mean your auditing system is being cheated, for example to gain an alibi. You can find the name of the user responsible for this under Client User Name

521: a system error that causes the log to fail to record new events

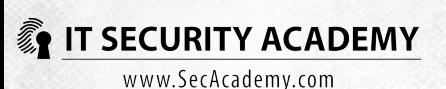

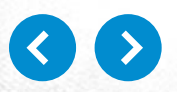

**534: FAILED ATTEMPTS TO LOG INTO ACCOUNTS THAT CANNOT BE USED FOR INTERACTIVE LOGONS THE INFORMATION YOU NEED** TO INSPECT THIS EVENT **CAN BE FOUND UNDER** THE TARGET ACCOUNT **NAME AND WORKSTATION NAME ATTRIBUTES** 

 $\overline{Q}$ 

**YOU CAN AUDIT USER LOGONS USING PRIVILEGE** (administrative accounts) **BY ANALYSING THE FOLLOWING EVENTS** 

529: FAILED (wrong username or password)**LOGON ATTEMPTS. THE TARGET ACCOUNT NAME VALUE IS THE ACCOUNT TO WHICH** A USER ATTEMPTED **TO LOG INTO** 

 $\langle \cdot | \cdot \rangle$ 

间

601: **ATTEMPTS TO INSTALL A NEW SYSTEM SERVICE** 

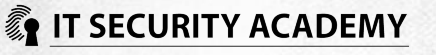

Attempts to log into inactive (for example expired) or blocked accounts will log these events:

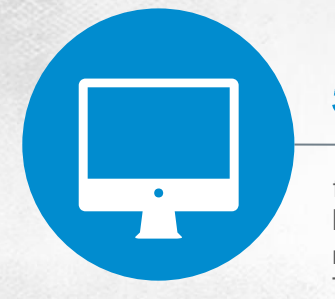

failed attempts to log into a blocked account. To see the name of the account, check Target Account Name. You'll get the name of the computer from which the logon was made under Workstation Name

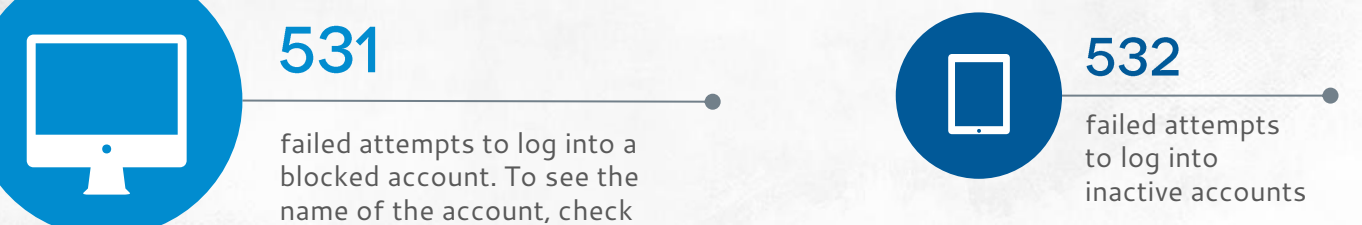

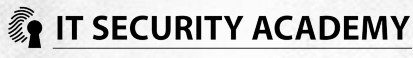

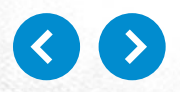

### **EXERCISE** File Authenticity Check

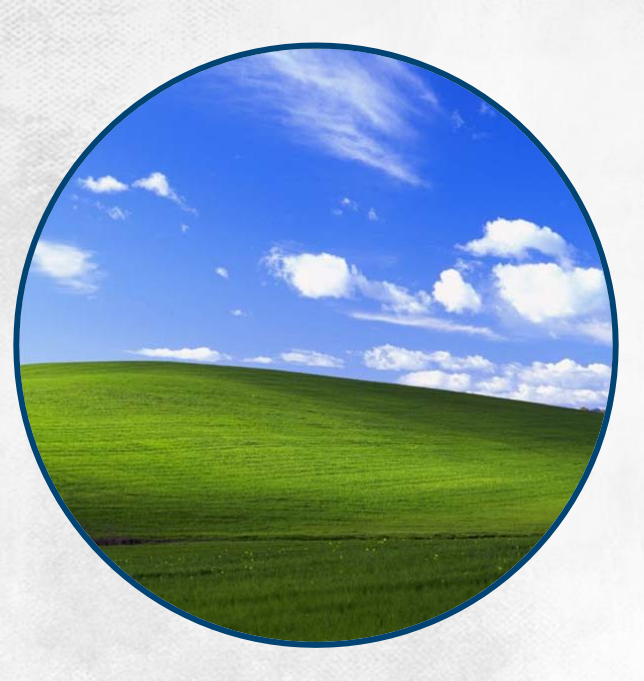

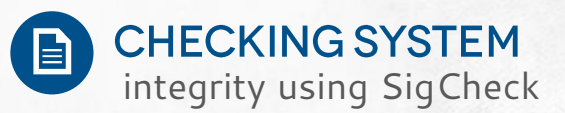

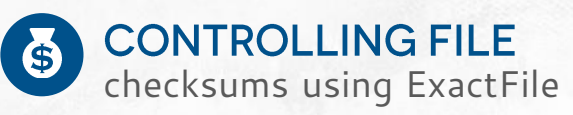

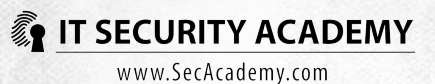

#### THE ROLE OF COMPUTER

forensics is to secure and analyse the evidence of computer crimes

#### **EVIDENCE CAN BE RETRIEVED**

from security logs, IDS logs or images of drives on compromised computers

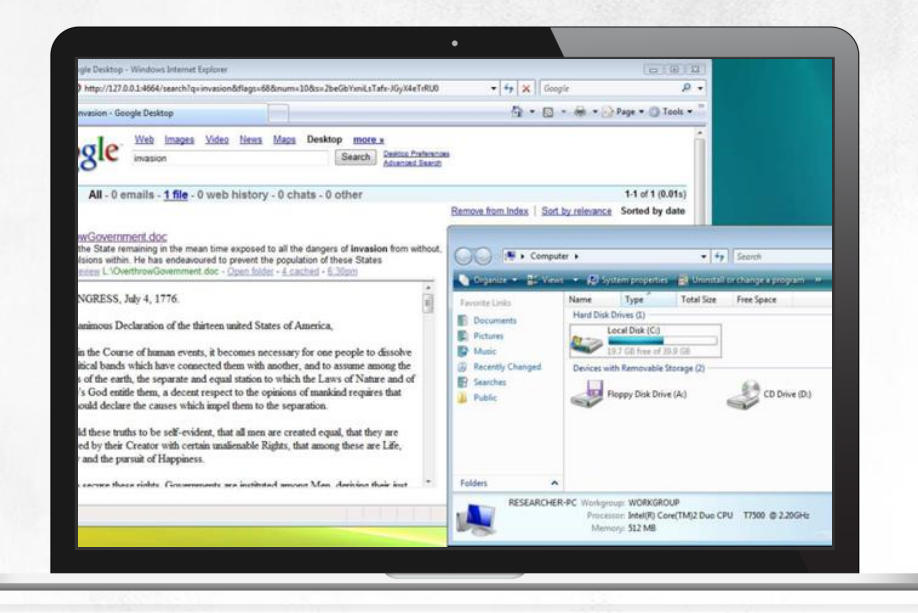

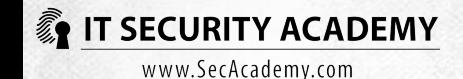

 $\vec{r}$ **THE GUIDE TO PRESENTING EVIDENCE IN COMPUTER FORENSICS** 

Secure the evidence (usually done by creating low-level hard disk copy)

> Investigate and analyse the duplicated data in detail

Have an expert evaluate the analysis mode used and the evidence itself

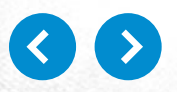

**IT SECURITY ACADEMY** www.SecAcademy.com

CONFICKER belongs to the selfpropagating breed of viruses that don't need user interaction

**CONFICKER** targeted Windows systems. A month before the virus was detected, Microsoft shared a security update patching up a discovered vulnerability (MS08- 067 was published October 2008)

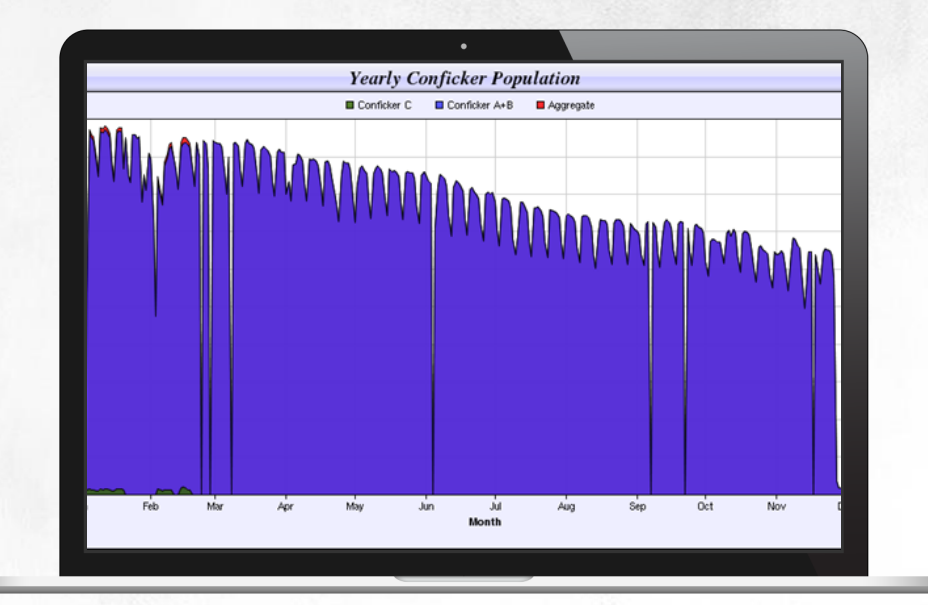

**IT SECURITY ACADEMY** www.SecAcademy.com

After the pandemic broke out, Microsoft shared a comprehensive guide to removing the worm (KB960027) and offered a reward (250,000 dollars) for help in identifying the creators of Conficker

Also known as Downadup, the name Conficker comes from the domain name trafficconverter.biz which computers infected with version A of the virus connected with:

 $((FIC)(CON)(ER) \Rightarrow (CON)(FIC)(+K)(ER))$  $\Rightarrow$  CONFICKER.

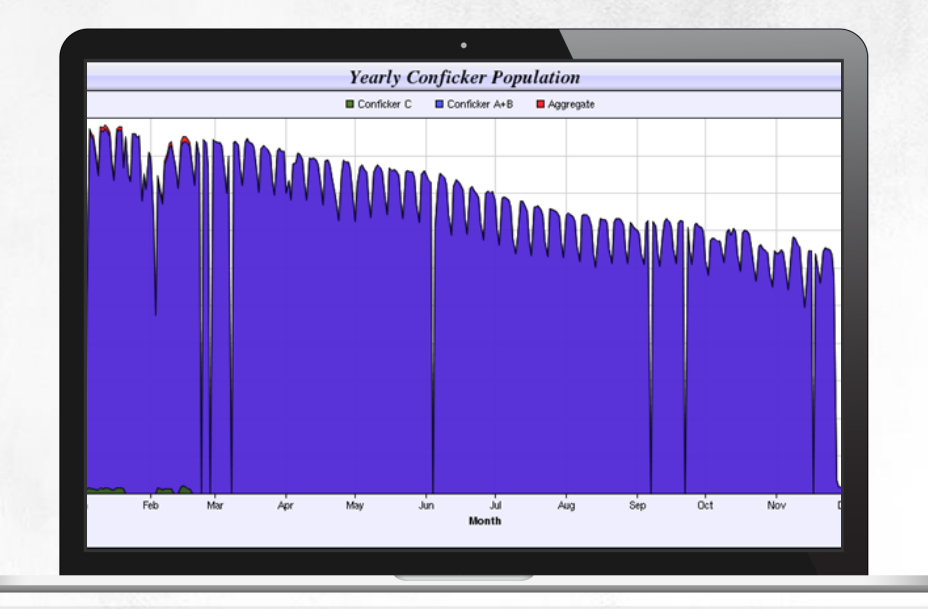

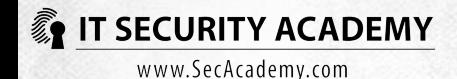

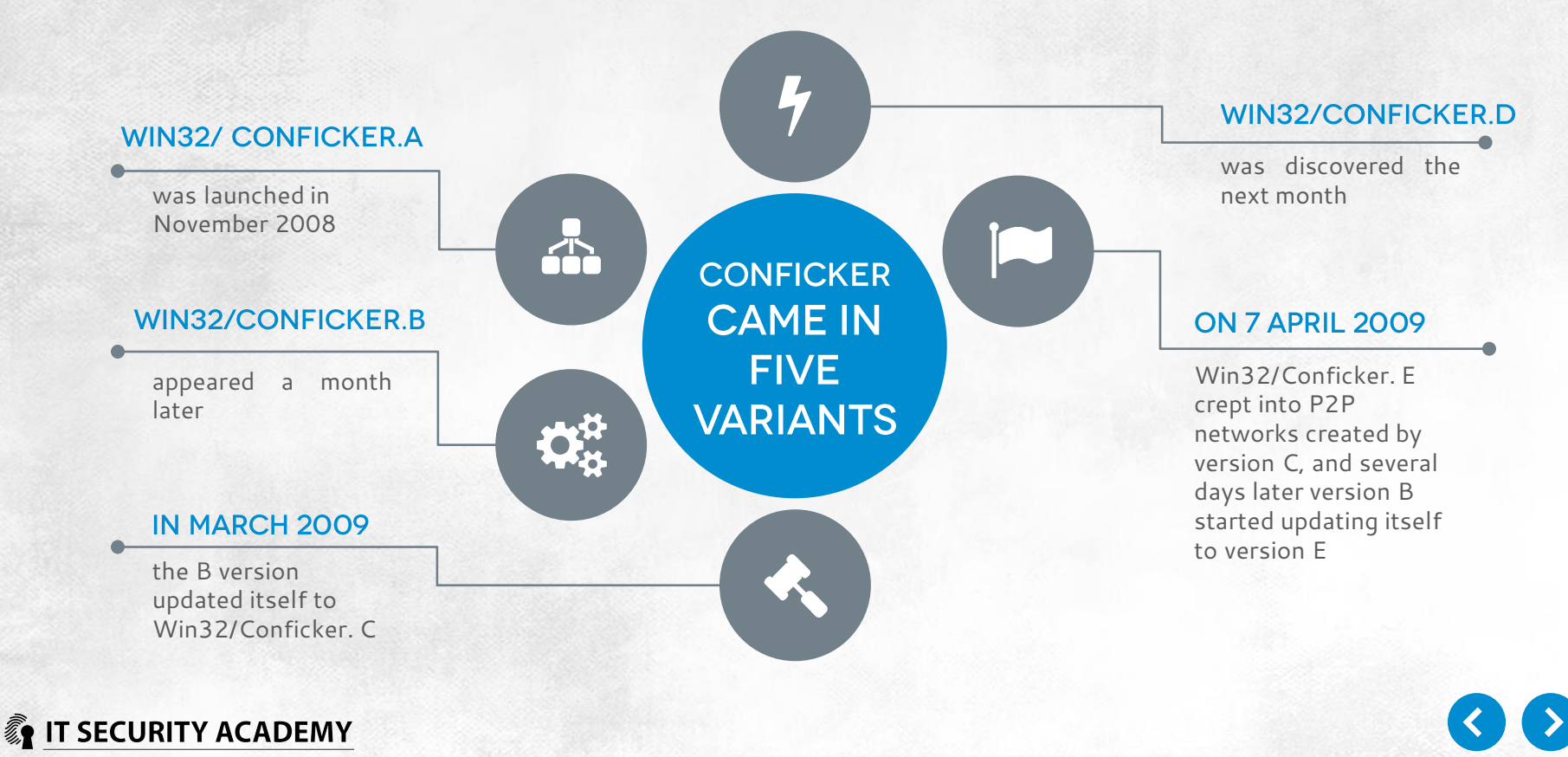

#### AN ADMINISTRATOR'S FIRST DUTY IS TO DISCOVER THE ATTACK IS OCCURRING

It was an easy task with Conficker

Since infected machines would make 500 connections with domains chosen randomly from a pool of 50,000 and attempted to spread to the other hosts in a system, there were obvious signs something was wrong:

**EDOMAIN CONTROLLER** load rose significantly and correlated with a significant drop in performance **ED MANY USER ACCOUNTS** were automatically blocked (as the virus attempted to see ... the virus attempted to crack user passwords) **ENTHERE WAS** a noticeable decrease in performance in all network applications

Moreover, if you remembered about updating antivirus scanners regularly, the programs reported finding a virus

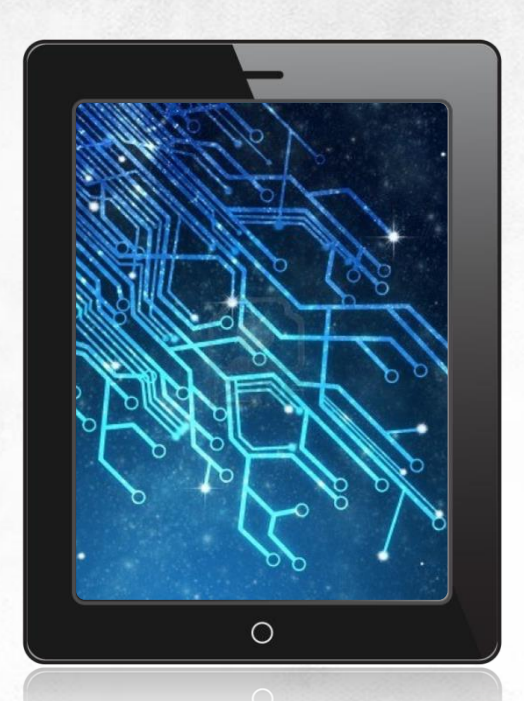

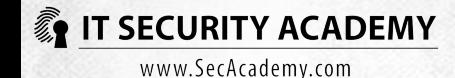

The next step is determining the attack scale and preventing the virus from spreading

To do this, you could:

USE A DEDICATED TOOL, for instance McAfee Conficker Detection Tool

**C** USE WHAT WAS KNOWN about the operation of the worm to identify infected computers on your own

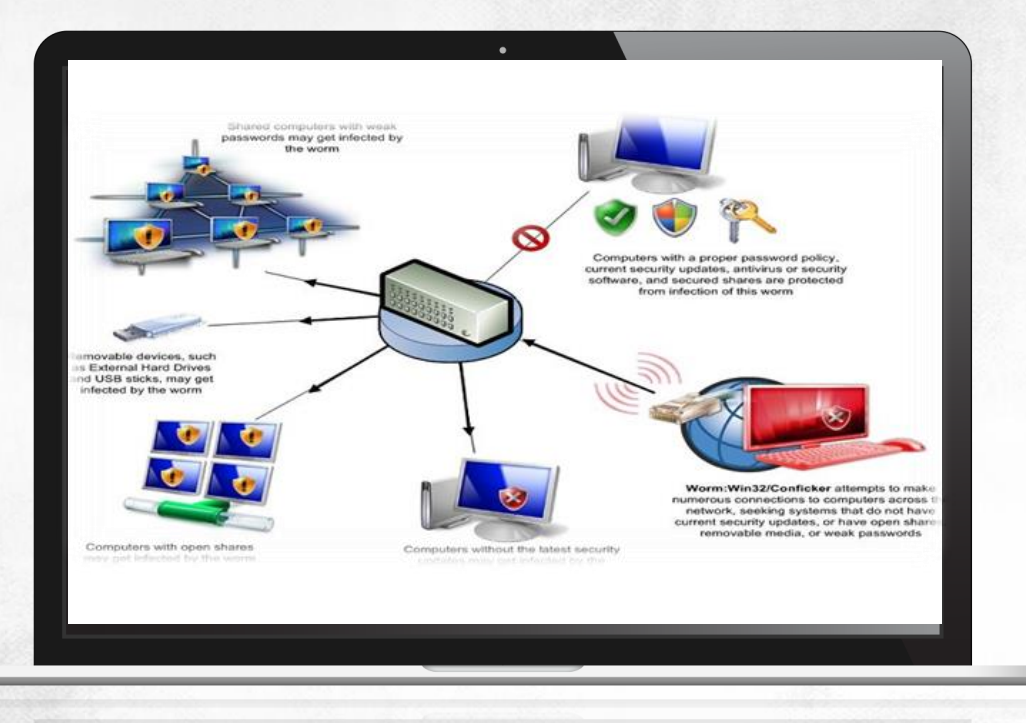

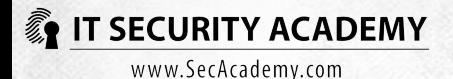

The virus would modify the autorun.inf file to trick users into starting the infected file

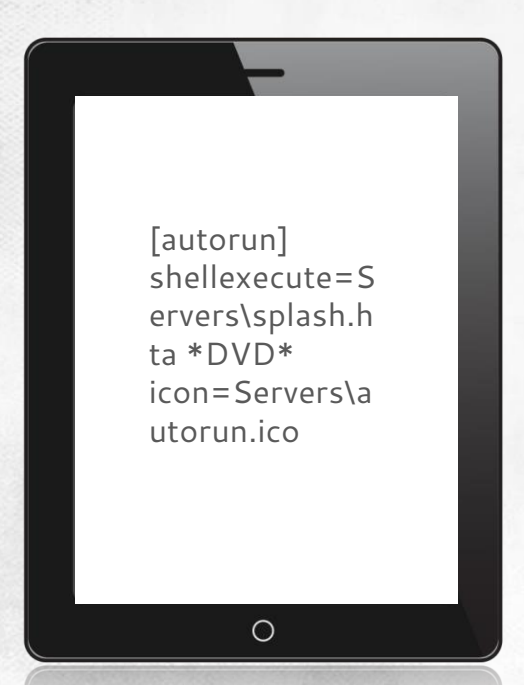

[autorun] Action=Open folder to view files Icon=%systemroot%\sy stem32\shell32.dll,4 Shellexecute=.\RECYC LER\S-5-3-42- 2819952290- 8240758988- 879315005- 3665\jwgkvsq.vmx,aha ezedrn

 $\circ$ 

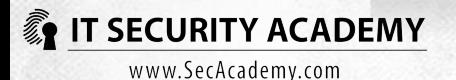

#### It would also save a hidden worm copy file on removable media

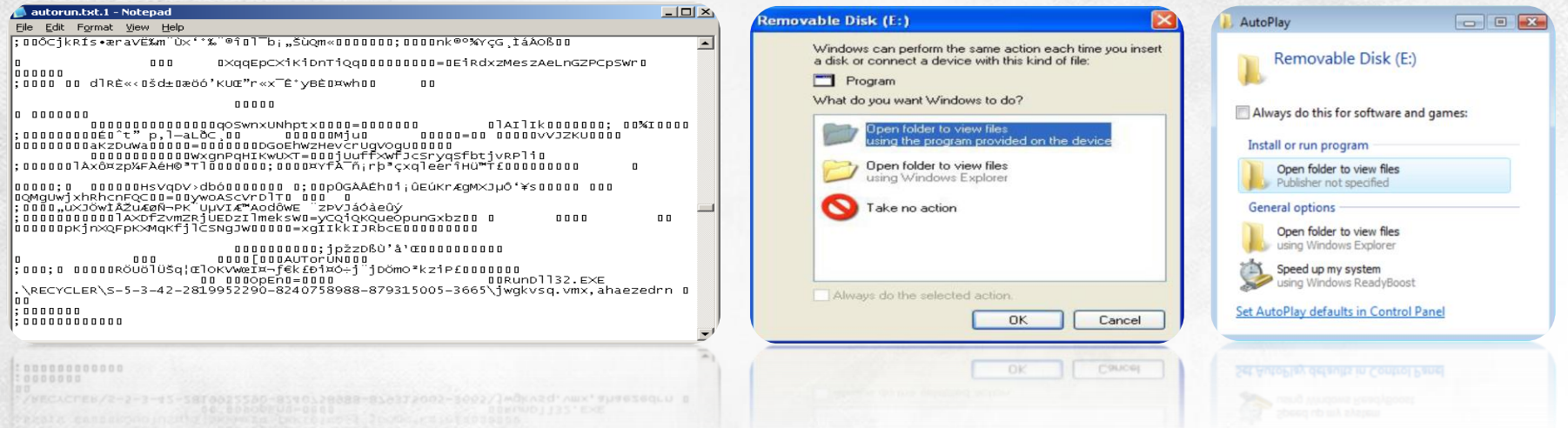

ONCE STARTED, THE WORM WOULD CREATE A NEW SYSTEM SERVICE WITH A RANDOM NAME HKLM\SYSTEM\CurrentControlSet\Services\{random}\Parameters\"ServiceDll" = "Virus File Location" When you restarted your computer, the service would run automatically

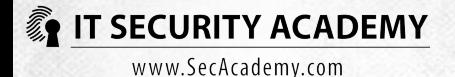

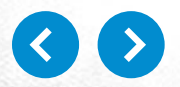

### **CONFICKER: CASE STUDY** Spreading through Cracking Passwords

**CONFICKER INCLUDED** a popular password list to crack user passwords

**BESIDES THE LIST, it used a simple mechanism to check if passwords are built** on usernames. For example, if the username was James, Conficker would attempt to log into this account by trying james123, 123james, semaj and so on

THIS RESULTED IN massive account lockouts as a single compromised host in large systems could lock out even several thousand user accounts

A FAST AND GOOD WAY to detect which machines were infected was simply to see the IP addresses of computers responsible for the lockouts

TO FIND THEM, you could fall back on a free tool suite available at Microsoft Download: Account Lockout and Management Tools. The suite included EventCombMT

IT WAS ENOUGH TO analyse the generated file using Log Parser to receive the IP addresses of infected computers **IT SECURITY ACADEMY** 

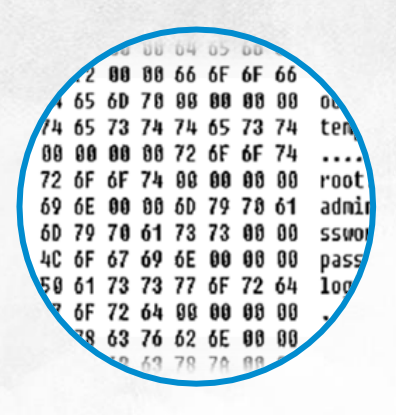

logparser -i:textline "SELECT SUBSTR(Text, LAST\_INDEX\_OF(Text, 'Address: ')) AS IPAddr INTO addrs.csv  $FROM * txt"$ 

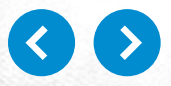

Simultaneously to assessing the attack territory, you need to take steps towards protecting the remaining computers

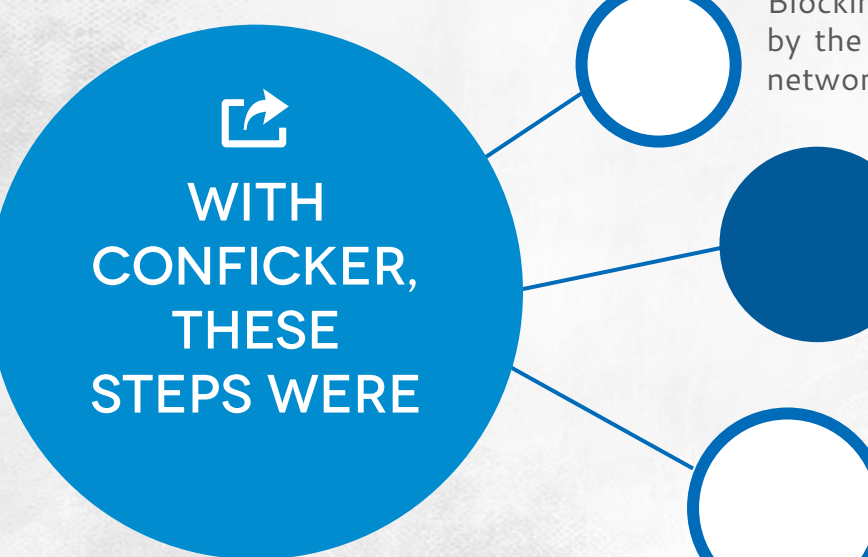

Blocking TCP port 445, which was used by the virus to spread itself using SMB network shares

> Denying registry key (HKEY\_LOCAL\_MACHINE\Software\Microsoft\ Windows NT\CurrentVersion\Svchost) modification privileges using Group Policy (check out the knowledge base article 962007 at http://support.microsoft.com/kb/962007#Mitiga tionsteps to see how to edit the policy)

Disabling the automatic run of files on removable media (tips found in the article above)

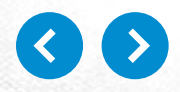

**IT SECURITY ACADEMY** www.SecAcademy.com

#### AFTER YOU STOP THE ATTACK FROM SPREADING, THE NEXT STEP IS TO REMOVE THE VIRUS FROM COMPROMISED MACHINES

In this case, you could use one of the several freely available tools, like Microsoft's malware removal tool, EConfickerRemover (ESET), D (Symantec), Stinger (MCAfee) or Kaspersky's Killer removal tool

**YOUR LAST TASK IS MAKING SURE THAT** THE MALWARE IS TRULY REMOVED FROM THE SYSTEM AND ENSURING SIMILAR **ATTACKS WILL BE PREVENTED IN THE FUTURE** 

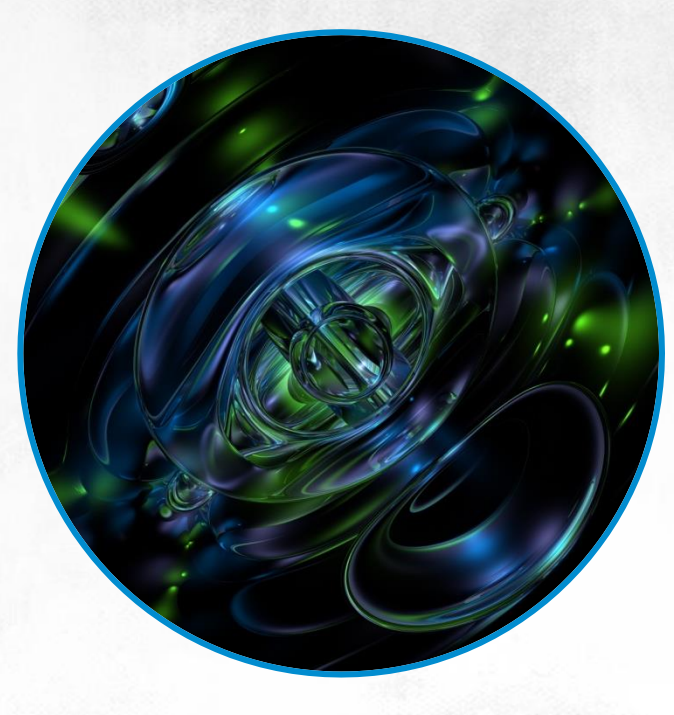

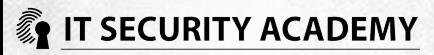

# THANKS

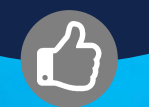

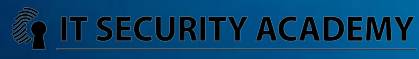